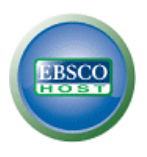

# **EBSCO***host* **Research Databases**

## **Using Quotation Marks in EBSCO***host*

When a user types in search terms, EBSCO*host* looks for those terms as they are entered. EBSCO*host* will assume adjacency searching, meaning words are searched in that exact order.

If your search does not use quotation marks and contains any Boolean operators ('and', 'or', and 'not'), those words will not be searched as a single phrase. Instead EBSCO will search for the individual keywords and phrases around Boolean operators appropriately.

If one of the words in your search term is also a searchable field code, that word will not be treated as a searchable field code as long as it is entered in lower case letters.

### **How do the "Find all my search terms" and "Find any of my search terms" Search Modes function?**

EBSCO*host* does not automatically add AND in between search terms when using the default **Boolean/Phrase** Search Mode. However, additional Search Modes offer users the ability to automatically add AND or OR between search terms. Search Modes are located below the **Find** field of the Basic and Advanced search screens under **Search Options**.

**Find all my search terms** searches EBSCO*host* by automatically adding an AND in between each of the terms entered into the **Find** field. (e.g. if you search for Global Warming and select "Find all my search terms" it will perform the search as "global AND warming").

**Find any of my search terms** searches EBSCO*host* by automatically adding an OR in between each of the terms entered into the **Find** field. (e.g. if you search for Global Warming and select "Find any of my search terms" it will perform the search as "global OR warming").

#### **Searching with Field Codes**

You can use *field codes* to create a search using indexed fields referenced in either the citation or full display (or full text, if available). EBSCO*host* uses two-character abbreviations for field codes such as SU-Subject, AU-Author or TI-Article\_Title.

When using field codes, each code must be entered in UPPER case as shown in the example above to get the best results. Otherwise your codes could be interpreted as simple text, and your results might not be what you expect. You could also use the Advanced Search Guided Style screen with drop-down menus to select field codes, which will automatically use the UPPER case.

**Example:** The letters **DE** are used as a searchable field code in some EBSCO databases. This field code allows users to search specifically within the Subject Fields section of a citation. In some databases, the search for **DE Health** would return only results which had "Health" as a Subject Field.

**Example:** In the search for *Francis de Sales*, "de" is not treated as the **DE** Field Code because it is in lower case letters.

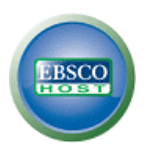

# **EBSCO***host* **Research Databases**

## **How does EBSCO determine subject headings?**

EBSCO purchases the subject headings database from the Library of Congress, and expands on those headings by adding subdivisions that are approved for use by the Library of Congress. We follow the Library of Congress' rules in the creation of our own headings.

The Library of Congress provides the root heading, e.g., Journalism. When appropriate, we expand on that heading by adding subdivisions that were provided to us by the Library of Congress: Journalism -- Censorship. Hence, we have created the above heading while conforming to headings that would be found in the Library of Congress' own database.

All indexing at EBSCO is based on rules created by the Library of Congress and the Anglo-American Cataloging rules. EBSCO's headings database is an expansion of the Library of Congress subject heading database.

### **How does EBSCO***host* **determine what subjects are listed on the side under "Narrow Results?"**

Facets (which enable you to Narrow results) organize search results into groups based on categories such as subject headings, authors, and journals.

Facets are grouped by Subject, Publication or Company, etc. (as set in EBSCO*admin*). The list is comprised of the top fifty most frequent subjects, publications, or companies among the top results yielded by your search. The maximum number of facets (subjects) is 10.

### **How does EBSCO***host* **determine what thesaurus terms are listed on the side under Narrow Results?**

Subject: Thesaurus Term clusters are made up of subject terms available in the article's citation. Subject: Thesaurus Terms are terms created by professional lexicographers and subject specialists to fit the scope of the database.

Note: when viewing subject headings in the article's citation, the Subject: Thesaurus Terms are marked with an asterisk while Subject headings are not.